# **Exercise 1 Review**

### **Make a shell script**

tophat -o A -G testgenome.gff3 --no-novel-juncs testgenome a.fastq.gztophat -o B -G testgenome.gff3 --no-novel-juncs testgenome b.fastq.gzmv A/accepted\_hits.bam ./a.bammv B/accepted\_hits.bam ./b.bamsamtools index a.bamsamtools index b.bam

### **Run a shell script**

**nohup sh /home/my\_user\_ID/runtophat.sh >& mylog &**

### **PATH in Linux**

#### **Absolute PATH**

**/workdir/mydir/myDataFile**

#### **Relative PATH**

**myDataFile**

**my\_Directory/ myDataFile**

**./myDataFile**

**../ myDataFile**

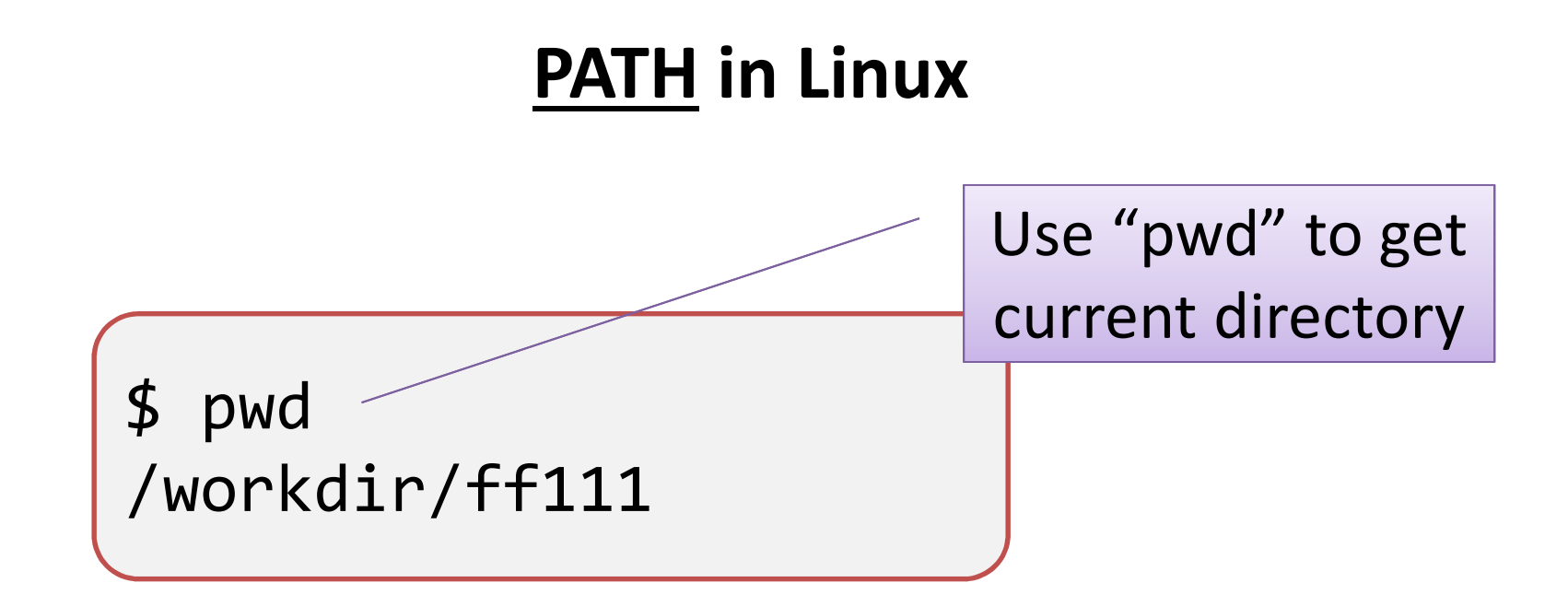

# **tophat -o mydir testgenome a.fastq.gzmv mydir/accepted\_hits.bam ./a.bam**

**nohup sh /home/my\_user\_ID/runtophat.sh >& mylog &**

# Genome Databases for TOPHAT

#### •**On /local\_data directory:**

human, mouse, Drosophila, C. elegans, yeast, Arabidopsis, maize.

•**On /shared\_data/genome\_db/:** 

rice, grape, apple, older versions of databases.

# Create aliases for files

ln -s /local\_data/Homo\_sapiens\_UCSC\_hg19/Bowtie2Index/\* ./

tophat /local\_data/Homo\_sapiens\_UCSC\_hg19/Bowtie2Index/genome a.fastq.gz

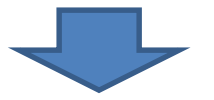

tophat genome a.fastq.gz

# How to prepare TOPHAT genome database

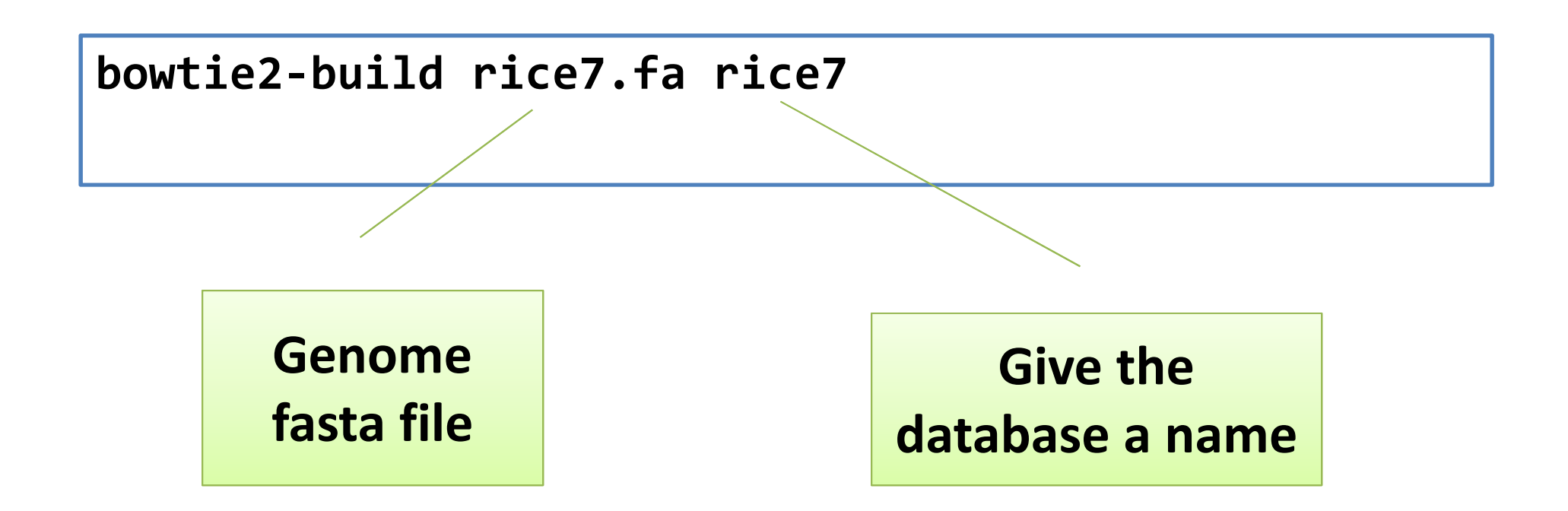

\* Keep a copy of the indexed genome in home directory so that the files can be reused next time

### **RNA-seq Data Analysis**  Lecture 2

**1.Quantification** (count reads per gene)

**2.Normalization** (normalize counts between samples)

**3.Differentially expressed genes**

### **Quantification: Count reads per gene**

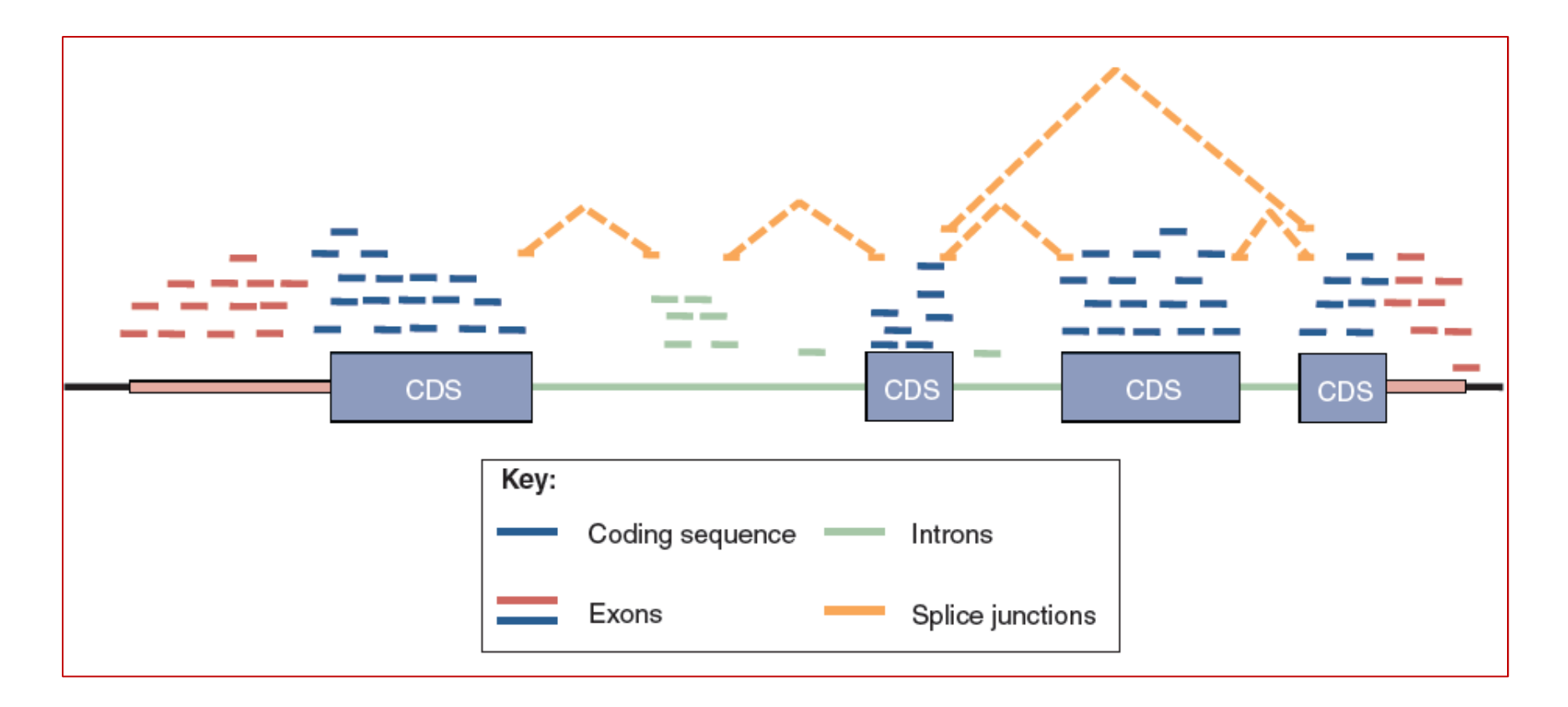

Different summarization strategies will result in the inclusion or exclusion of different sets of reads in the table of counts.

## **Complications in quantification**1. Multi-mapped reads

## **Cufflinks/Cuffdiff**

- uniformly divide each read to all mapped positions
- and the state of the multi-mapped read correction (default off, can be enabled with --multi-read-correct option)

## **HTSeq**

– $-$  Count unique and multi-mapped reads separately

## **Complications in quantification**2. Assign reads to isoforms

### **Cufflinks/Cuffdiff**

–Use its own model to estimate isoform abundance;

## **HTSeq**

– A set of arbitrary rules specified by mode option, including (a)skip or (b)counted towards each feature.

\* Gene level read counts is more reliable than isoform level read counts

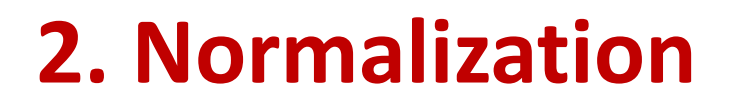

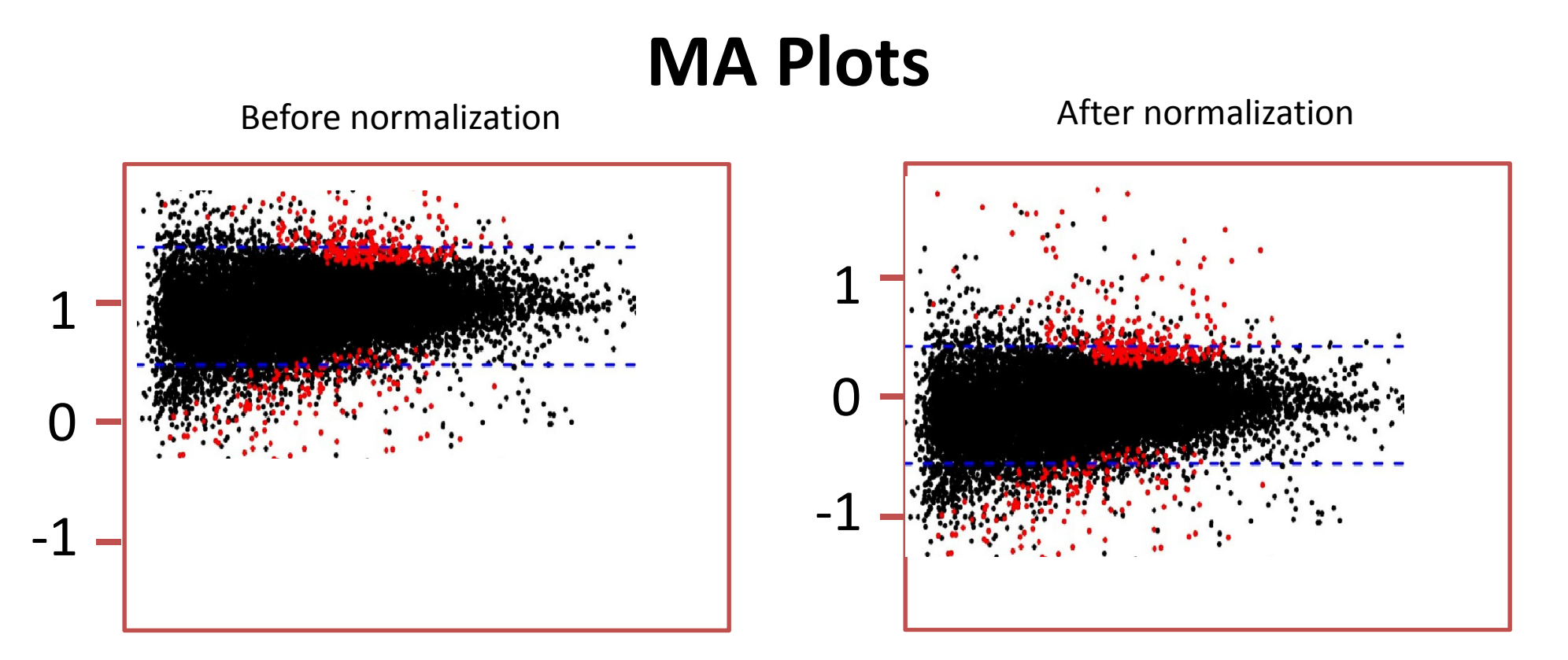

- •Y axis: log ratio of expression level between two conditions;
- • With the assumption that most genes are expressed equally, the log ratio should mostly be close to 0

# A simple normalization

# **FPKM** (CUFFLINKS)

### **Fragments Per Kilobase Of Exon Per Million Fragments**

Normalization factor:

-compatible-hits-norm: reads compatible with reference transcripts

-total-hits-norm: all reads

### **CPM** (EdgeR)

#### **Count Per Million Reads**

Normalization factor:

- •reads compatible with reference transcripts
- •Normalized with TMM

**Default in EdgeR: TMM Normalization**

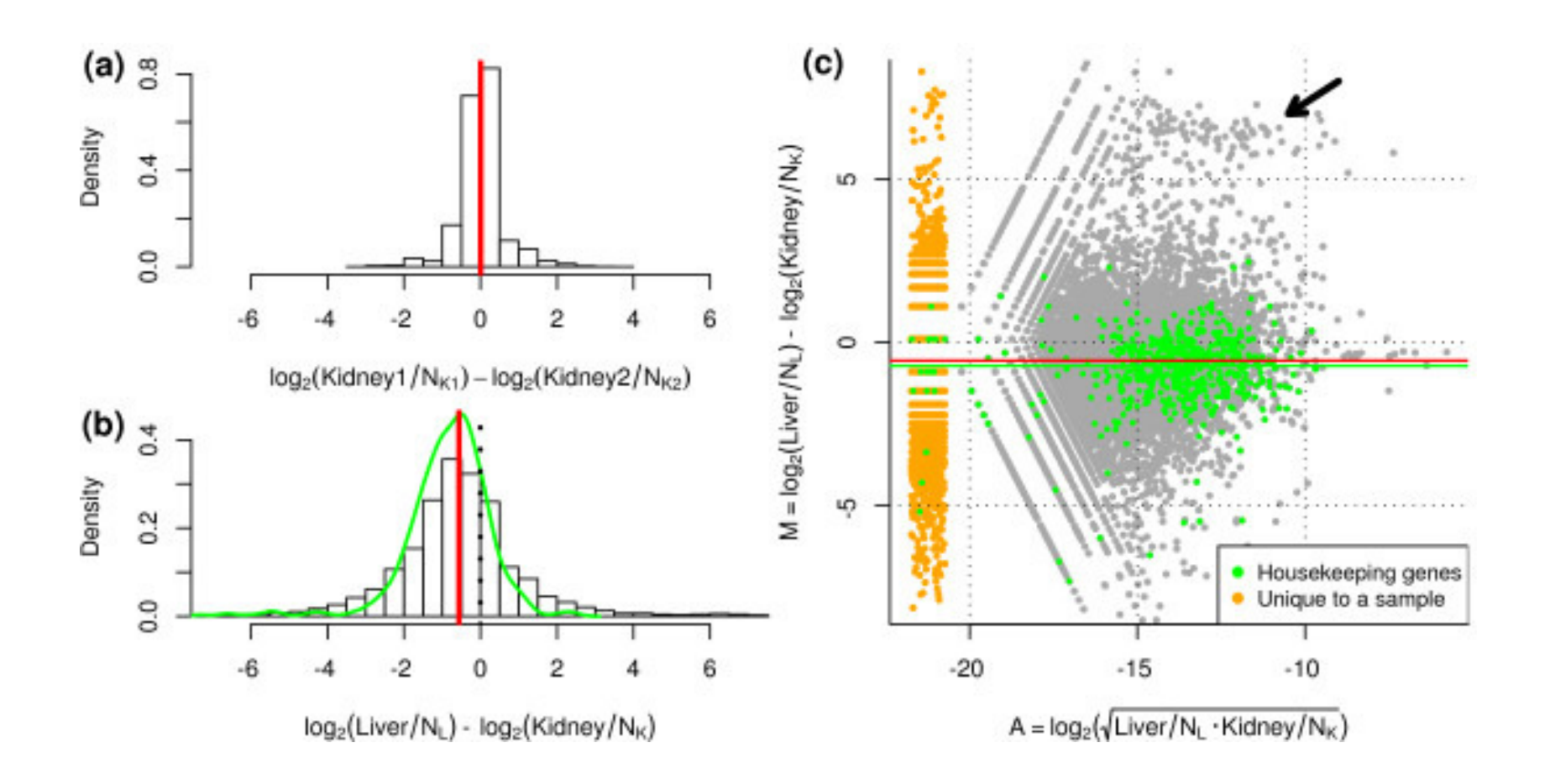

Robinson & Oshlack 2010 Genome Biology 2010, 11:R25.

## **Normalization methods**

# **Total-count normalization**

• By total mapped reads

# **Upper-quantile normalization**

• By read count of the gene at upper-quantile

# **\*** Normalization by housekeeping genes

**\*** Trimmed mean (TMM) normalization

### **Normalization methods**

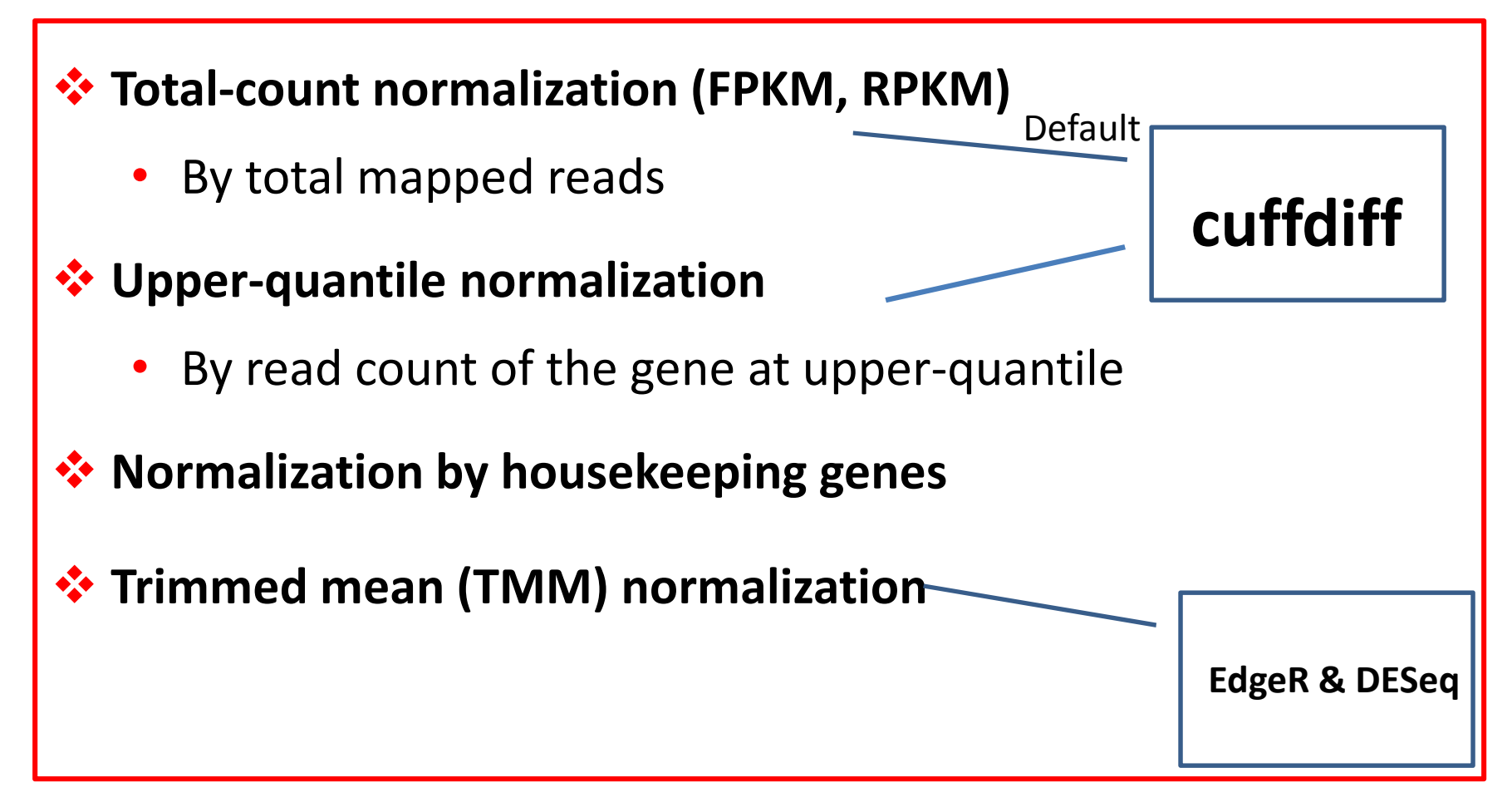

### **3. Differentially expressed genes**

#### **If we could do 100 biological replicates,**

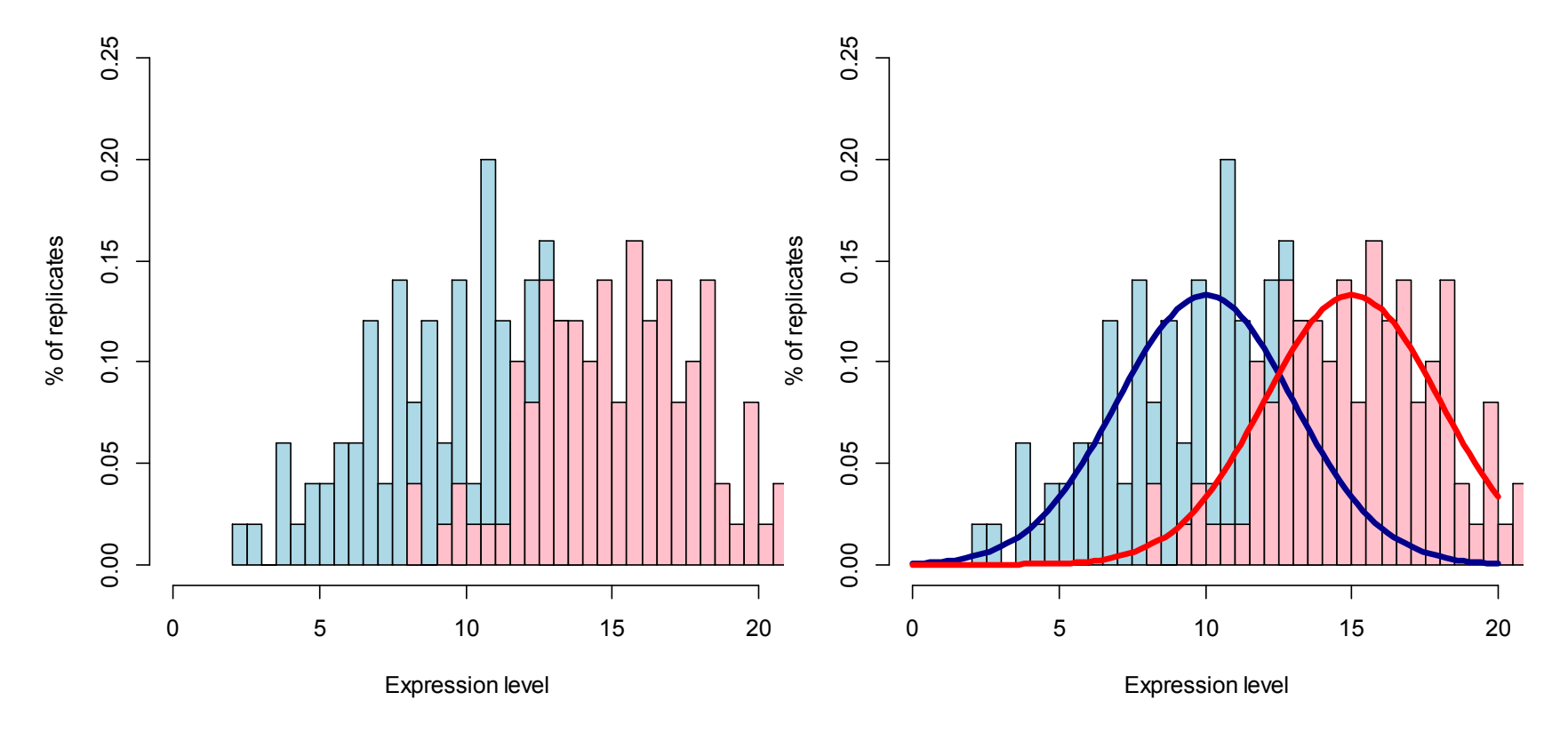

#### **Distribution of Expression Level of A Gene**

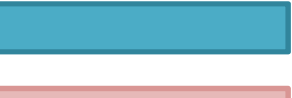

Condition 1

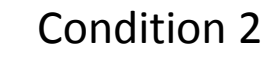

#### **The reality is, we could only do 3 replicates,**

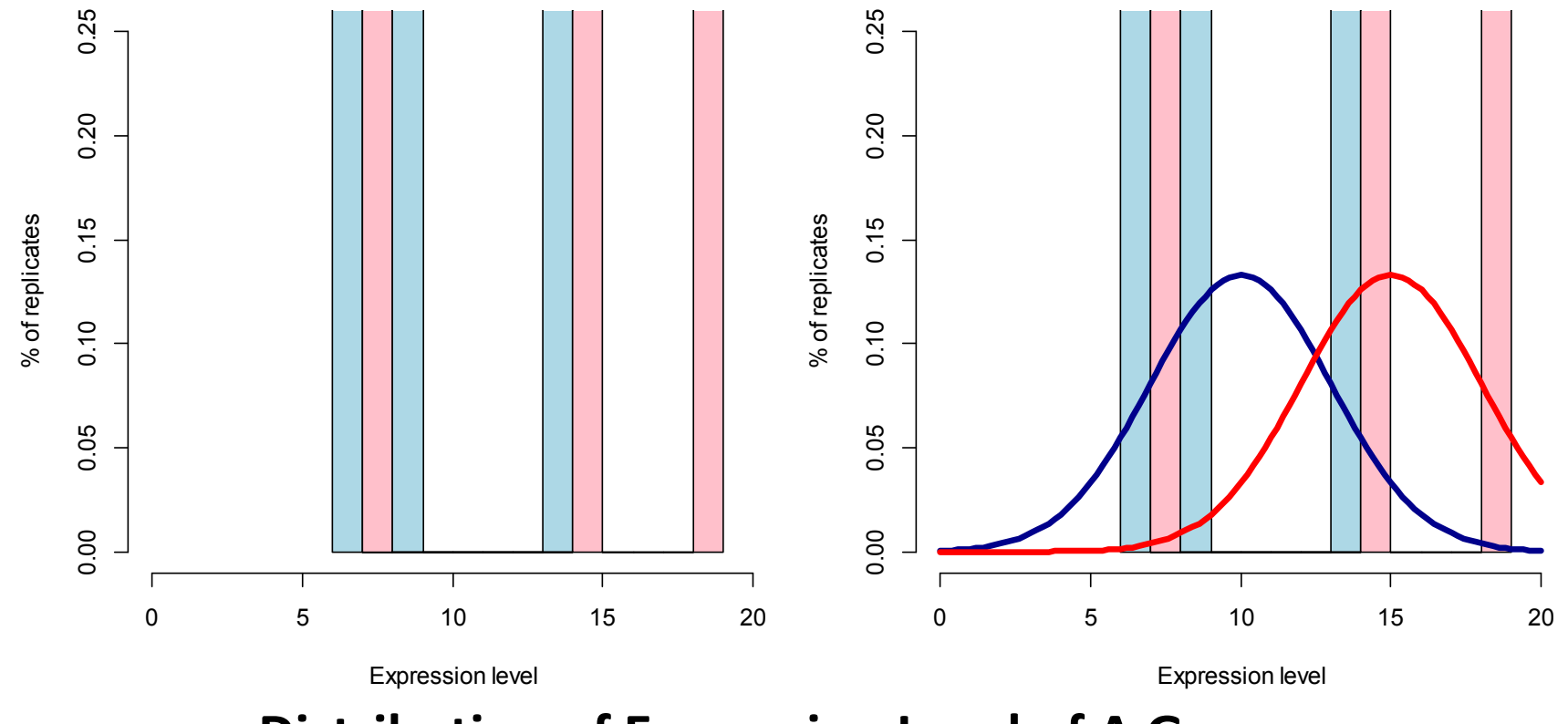

**Distribution of Expression Level of A Gene**

Condition 1

Condition 2

### **Statistical modeling of gene expressionand test for differentially expressed genes**

### 1. Estimate of variance.

Eg. EdgeR uses a combination of

- 1) a common dispersion effect from all genes;
- 2) a gene-specific dispersion effect.

# 2. Model the expression level with negative bionomial distribution.

DESeq and EdgeR

#### 3. Multiple test correction

Default in EdgeR: Benjamini-Hochberg

#### **Output from RNA-seq pipeline**

### **For each gene:**

- Read count (raw & normalized)
- Fold change (Log2 fold)
- P-value
- Q(FDR) value.

**Using both fold change and FDR value to filter:**

E.g. Log2(fold)  $>1$  or  $<-1$ &FDR < 0.05

#### Table 2

#### **Comparison of methods.**

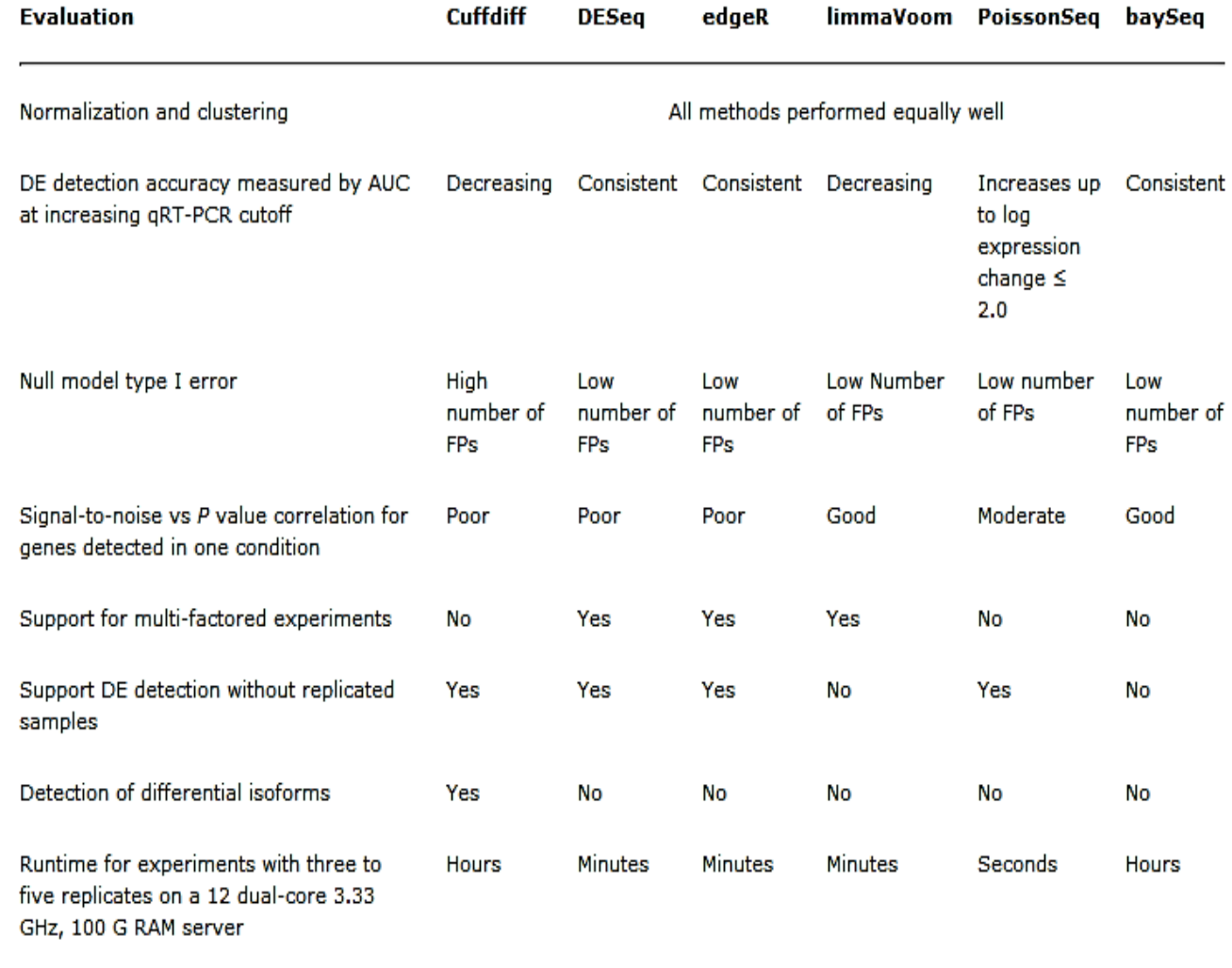

AUC, area under curve; DE, differential expression; FP, false positive.

Rapaport et al. Genome Biology 2013 14:R95 doi:10.1186/gb-2013-14-9-r95

Rapaport F et al. Genome Biology, 2013 14:R95

#### **Comparison of Methods**

#### **RNA-seq Workflow at Bioinformatics Facility**

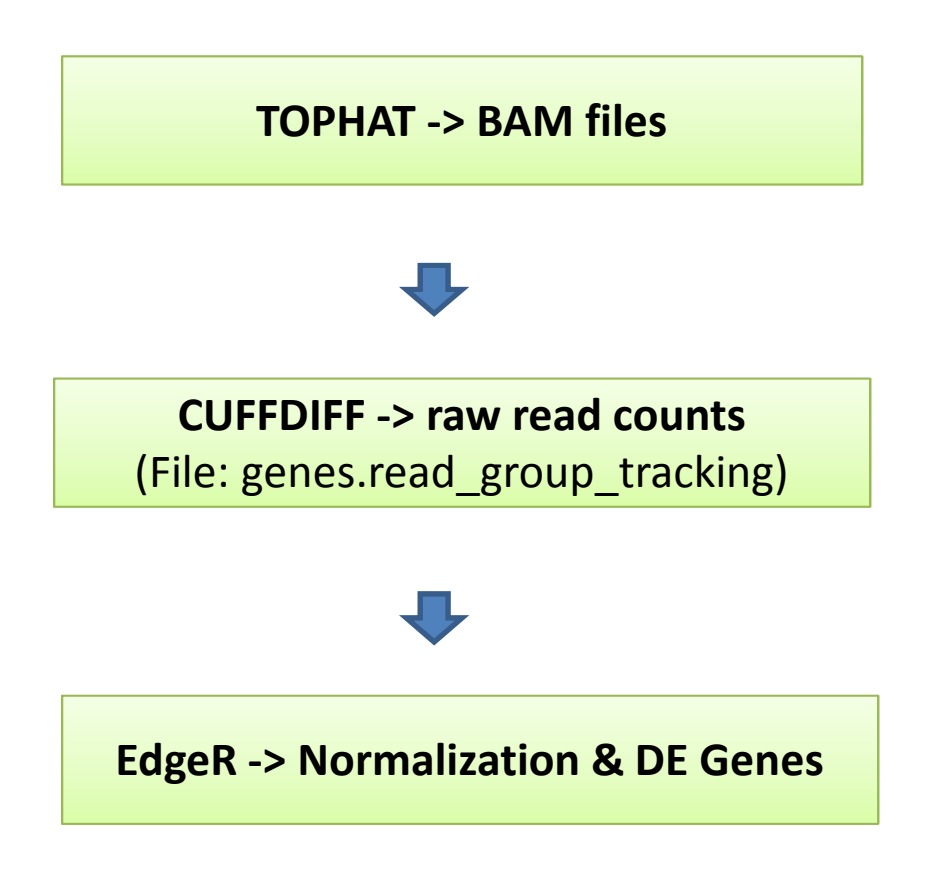

http://cbsu.tc.cornell.edu/lab/doc/rna\_seq\_draft\_v8.pdf

# **Using Cuffdiff for Quantification**

# • **Cufflinks**

- Input: one single BAM from TOPHAT;
- –Reference guide transcript assembly;
- $-$  Output: GTF

## • **Cuffdiff**

- Input: multiple BAM files from TOPHAT;
- Quantification & DE gene detection
- Output: Read count; DE gene list

# CUFFDIFF command

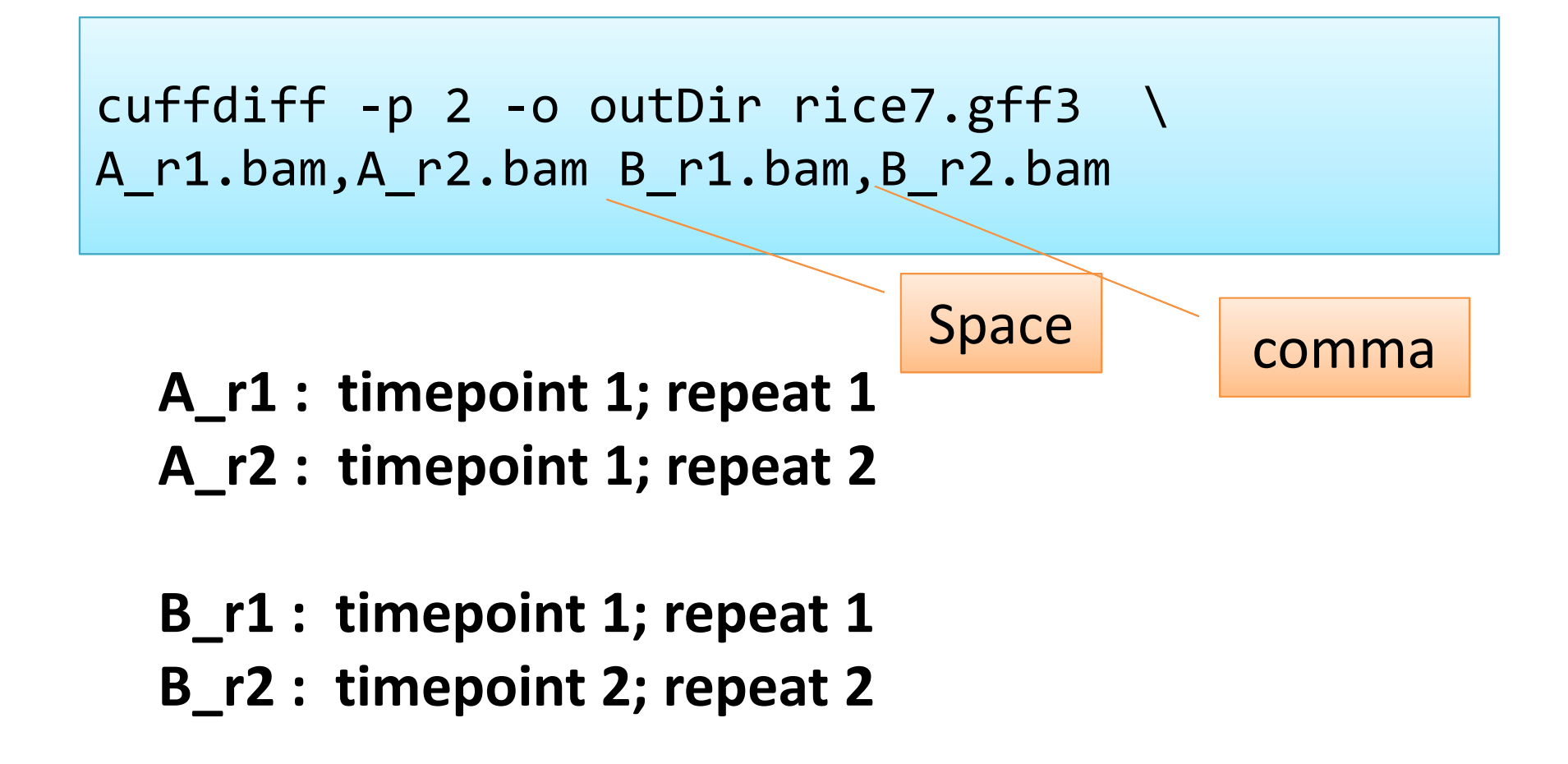

### **Connection between CUFFDIFF and EdgeR**

#### **CUFFDIFF output file with raw read count**: genes.read\_group\_tracking

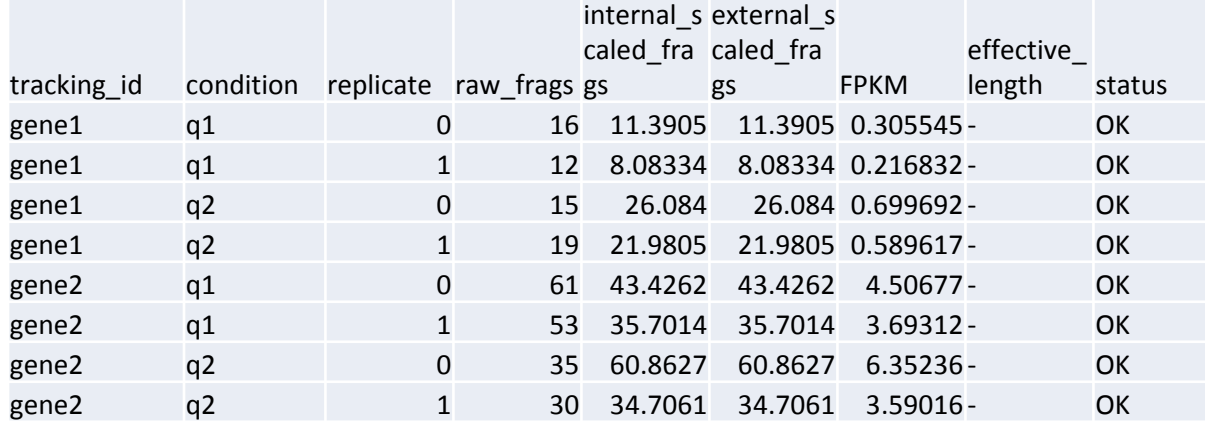

#### **EdgeR input file**:

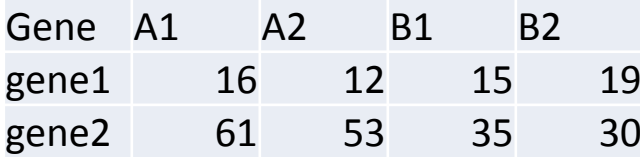

#### **File conversion PERL script:**

parse\_cuffdiff\_readgroup.pl

• The script would produce a raw read count table (edgeR\_count.xls) and a FPKM table (edgeR\_FPKM.xls).

• If you want to get this script, you can use FileZilla to download it, it is located at /programs/bin/perlscripts/parse\_cuffdiff\_readgroup.pl

## **Using EdgeR to make MDS plot of the samples**

Metric MDS for Cold-treated vs Controlled Rice Samples

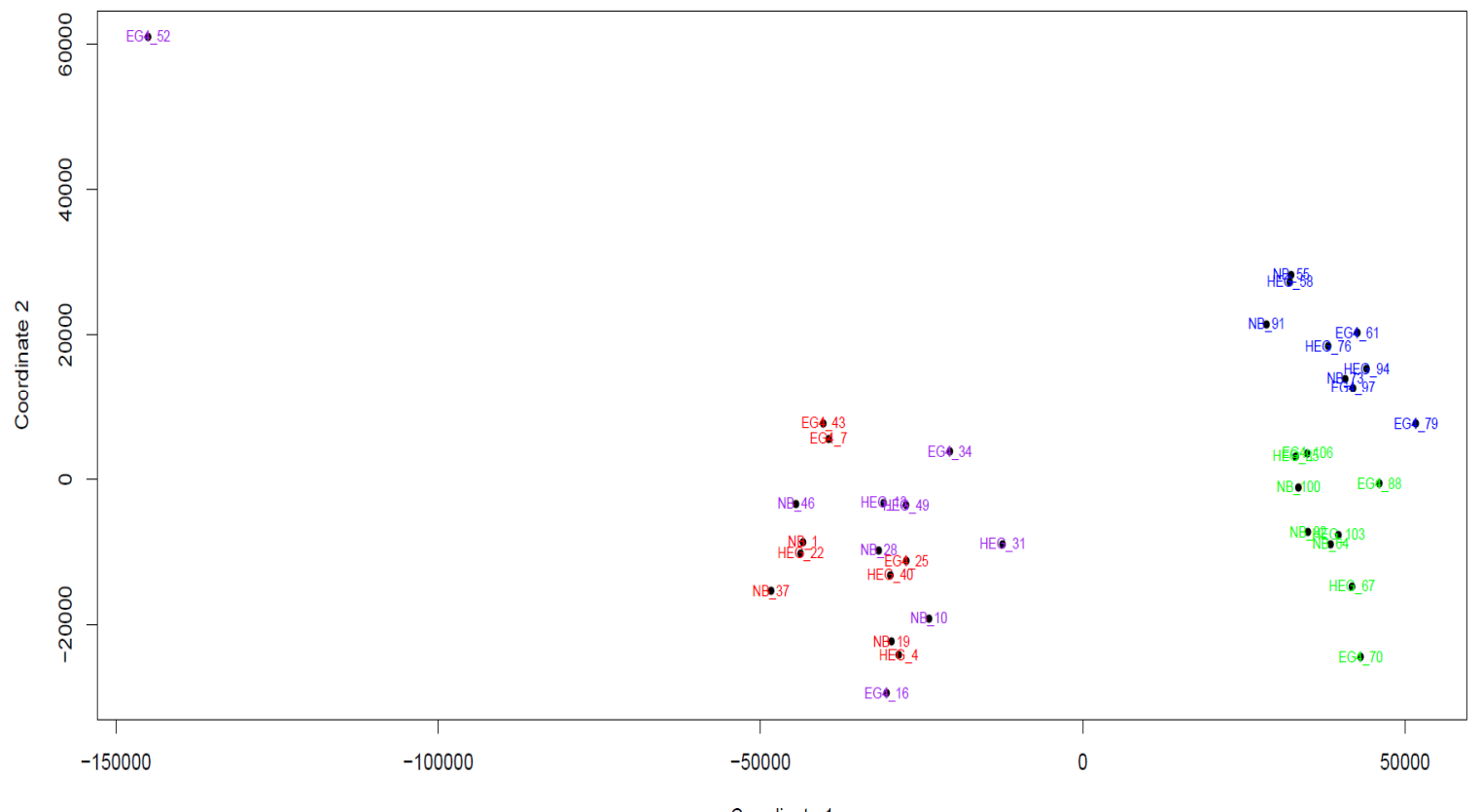

Coordinate 1 Cold-treated: hour1 in blue, hour3 in green; Controlled: hour1 in red, hour3 in purple

- **Check reproducibility from replicates, remove outliers;**
- •**Check batch effects;**

### **Use EdgeR to identify DE genes**

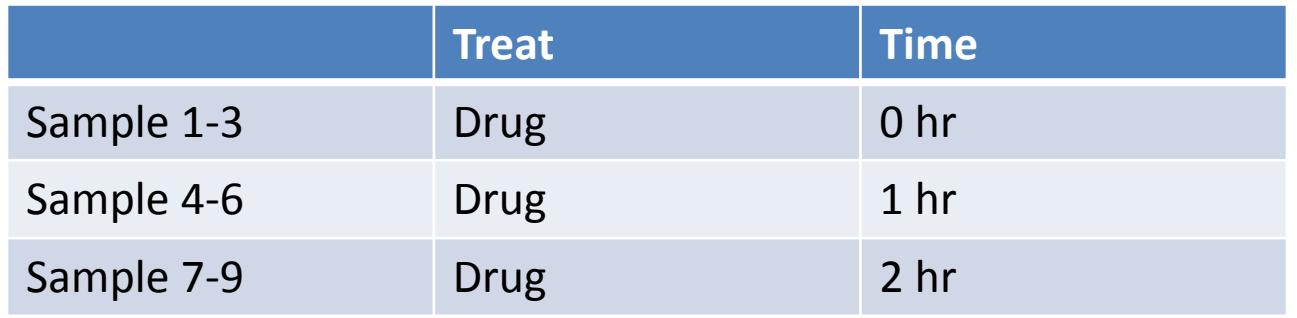

```
group \leftarrow factor(c(1,1,1,2,2,2,3,3,3))design <- model.matrix(~0+group)fit <- glmFit(myData, design)lrt12 \leftarrow glmLRT(fit, contrast=c(1,-1,0)) #compare 0 vs 1h
                                               #compare 0 vs 2h
lrt13 \leftarrow glmLRT(fit, contrast=c(1,0,-1))#compare 1 vs 2h
lrt23 \leftarrow glmLRT(fit, contrast=c(0,1,-1))
```
### **Multiple-factor Analysis in EdgeR**

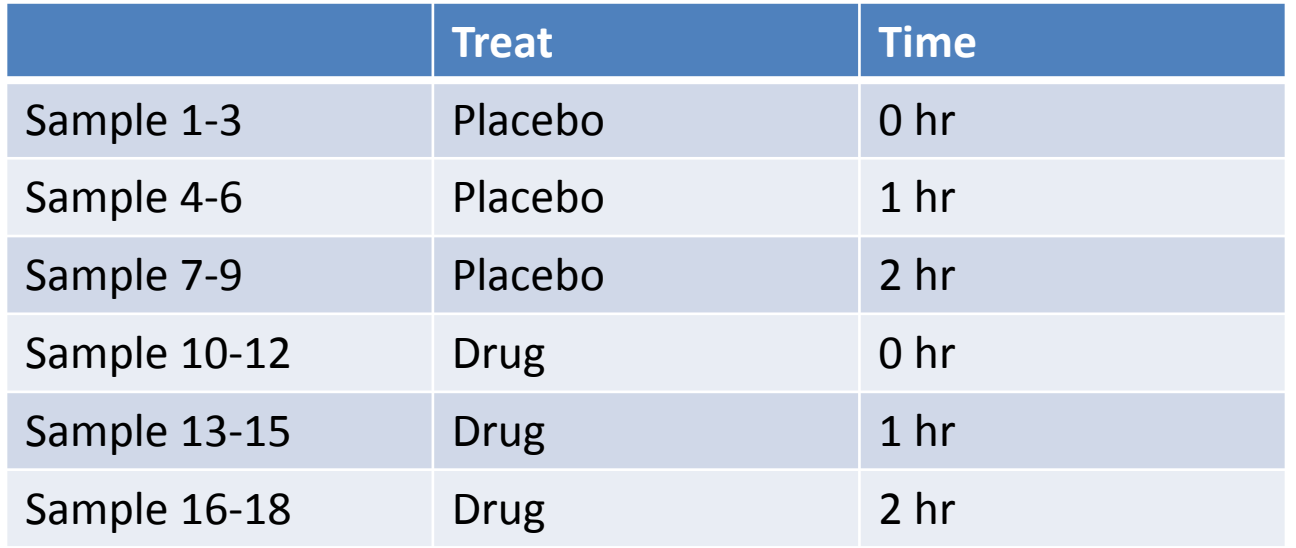

```
group \leftarrow factor(c(1,1,1,2,2,2,3,3,3,4,4,4,5,5,5,6,6,6))
design <- model.matrix(~0+group)fit <- glmFit(mydata, design)
```

```
lrt <- glmLRT(fit, contrast=c(-1,0,1,1,0,-1))
### equivalent to (Placebo.2hr – Placbo.0hr) – (Drug.2hr-
Drug.1hr)
```
# Exercise

- Using cuffdiff for quantification and identifying differentially expressed genes of two different biological conditions A and B. There are two replicates for each condition.
- Using EdgeR package to make MDS plot of the 4 libraries, and identify differentially expressed genes